# ذفانم ىلإ ةرداصلا VoIP تاملاكم طيطخت ةنيعم ةيمقر توص  $\overline{\phantom{0}}$

# المحتويات

[المقدمة](#page-0-0) [المتطلبات الأساسية](#page-0-1) [المتطلبات](#page-0-2) [المكونات المستخدمة](#page-0-3) [الاصطلاحات](#page-1-0) [التكوين](#page-1-1) [الرسم التخطيطي للشبكة](#page-1-2) [تكوين 1T لمجموعات 0DS معينة](#page-2-0) [تكوين أقران الطلب الوارد لعبارة .323H](#page-2-1) [تكوين ملفات تعريف ترجمة عبارة .323H](#page-2-2) [تكوين قواعد الترجمة](#page-2-3) [تكوين نظائر الطلب الصادرة](#page-3-0) [التحقق من الصحة](#page-3-1) [استكشاف الأخطاء وإصلاحها](#page-3-2) [أوامر استكشاف الأخطاء وإصلاحها](#page-3-3) [معلومات ذات صلة](#page-4-0)

## <span id="page-0-0"></span>المقدمة

يوضح هذا المستند كيفية تكوين بوابة .323H تناظرية لتوجيه المكالمات إلى شبكة الهاتف المحولة العامة (PSTN( باستخدام منافذ 0DS معينة استنادا إلى رقم الاتصال لهاتف IP الذي أنشأ المكالمة. عادة، سيتعين على المكالمة المرسلة إلى بوابة تناظرية إستخدام مخطط مطاردة لتوجيه المكالمات خارج البوابة، دون أي قلق بشأن منفذ 0DS الذي يتم إختياره لتوجيه المكالمات الصادرة. في العديد من الحالات، من المفضل أن يتم إقران منفذ 0DS محدد برقم هاتف IP معين بحيث تستخدم المكالمات الصادرة فقط منفذ 0DS معين بدلا من إختيار منفذ بشكل عشوائي أو استنادا إلى طريقة صيد معينة مثل "الأقل خاملة".

# <span id="page-0-1"></span>المتطلبات الأساسية

#### <span id="page-0-2"></span>المتطلبات

لا توجد متطلبات خاصة لهذا المستند.

#### <span id="page-0-3"></span>المكونات المستخدمة

تستند المعلومات الواردة في هذا المستند إلى إصدارات البرامج والمكونات المادية التالية:

x.3 الإصدار ،Cisco CallManager ●

- هواتف بروتوكول الإنترنت (IP (من Cisco
- البوابة التناظرية (2600 و 3600 و 1700 و 2400 IAD)م**لاحظة:** يجب ان تقوم بتشغيل برنامج Cisco IOS® الإصدار 12.2(11)T والإصدارات الأحدث.

تم إنشاء المعلومات الواردة في هذا المستند من الأجهزة الموجودة في بيئة معملية خاصة. بدأت جميع الأجهزة المُستخدمة في هذا المستند بتكوين ممسوح (افتراضي). إذا كانت شبكتك مباشرة، فتأكد من فهمك للتأثير المحتمل لأي أمر.

#### <span id="page-1-0"></span>الاصطلاحات

للحصول على مزيد من المعلومات حول اصطلاحات المستندات، ارجع إلى <u>اصطلاحات تلميحات Cisco التقنية</u>.

# <span id="page-1-1"></span>التكوين

في هذا القسم، تُقدّم لك معلومات تكوين الميزات الموضحة في هذا المستند.

ملاحظة: للعثور على معلومات إضافية حول الأوامر المستخدمة في هذا المستند، أستخدم [أداة بحث الأوامر](//tools.cisco.com/Support/CLILookup/cltSearchAction.do) [\(للعملاء](//tools.cisco.com/RPF/register/register.do) المسجلين فقط).

## <span id="page-1-2"></span>الرسم التخطيطي للشبكة

يستخدم هذا المستند إعداد الشبكة الموضح في هذا الرسم التخطيطي.

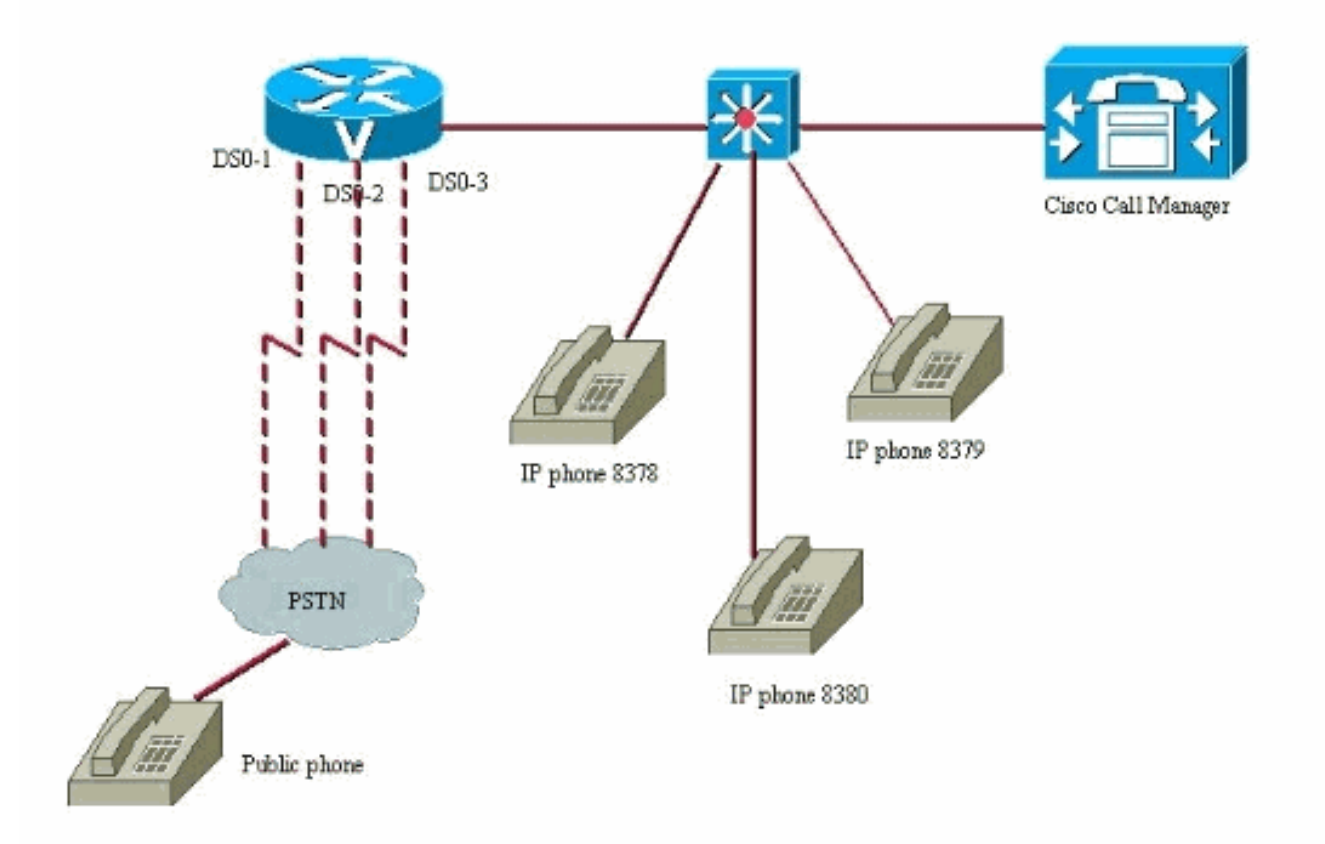

## <span id="page-2-0"></span>تكوين 1T لمجموعات 0DS معينة

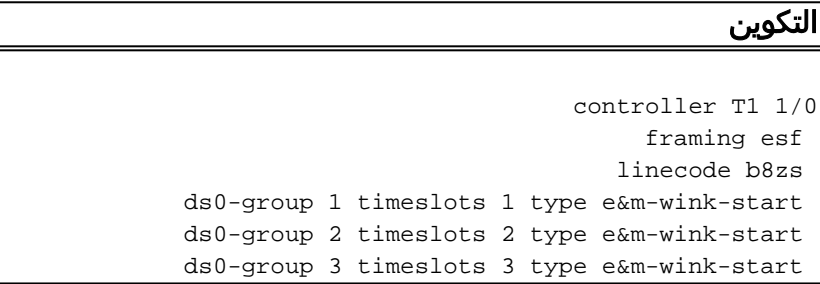

## <span id="page-2-1"></span><u>تكوين أقران الطلب الوارد لعبارة H.323</u>

يقبل نظير الطلب الوارد في البوابة مكالمة صادرة من هاتف Cisco CallManager IP إلى منفذ DS0 محدد.

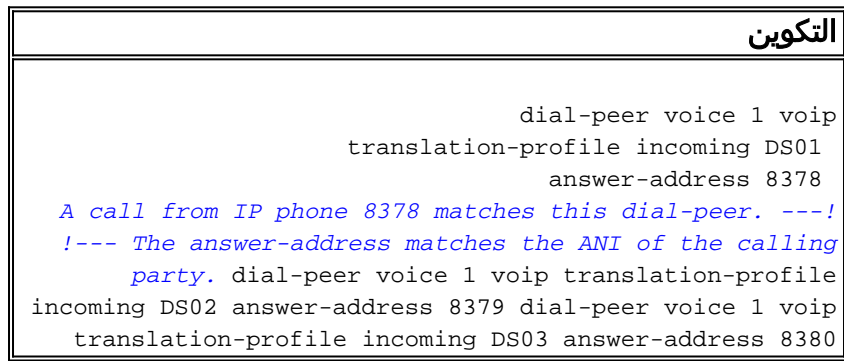

#### <span id="page-2-2"></span><u>تكوين ملفات تعريف ترجمة عبارة H.323</u>

يتم تشغيل ملفات تعريف الترجمة هذه بواسطة نظائر اتصال VoIP الواردة التي تطابق إحدى جهات الاتصال الواردة. وهم يطلبون قاعدة ترجمة تقوم ببادئة رقم على دفق رقم الرقم المسمى، بحيث يمكن إستخدام منفذ 0DS محدد لتوجيه المكالمات الصادرة.

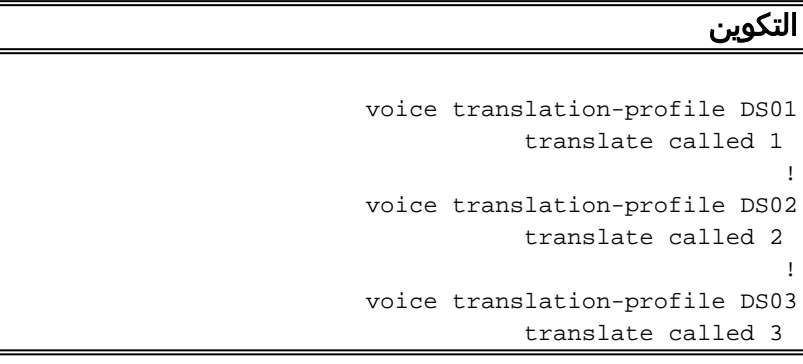

## <span id="page-2-3"></span>تكوين قواعد الترجمة

تستخدم قواعد الترجمة ملفات تعريف الترجمة لبادئة تدفق أرقام مميز على دفق الأرقام الذي تم إرساله بواسطة Cisco CallManager. يتطابق الموجه مع نظير طلب داخلي معين استنادا إلى رقم الاتصال. يفترض هذا التكوين أن نمط المسار للاتصال بالشبكة من خلال البوابة الرقمية هو 9 في CallManager Cisco.

هذا ما ستبدو عليه قواعد الترجمة. هذا هو النوع الجديد من قواعد الترجمة المستخدمة في برنامج IOS Cisco الإصدار 12.2(11)T والإصدارات الأحدث.

التكوين

```
voice translation-rule 1
       /rule 1 /^9/ /19 
                        !
voice translation-rule 2
       /rule 1 /^9/ /29 
                        !
voice translation-rule 3
       /rule 1 /^9/ /39
```
تقوم هذه القواعد ببادئة رقم على الجزء الأمامي من دفق الأرقام. وهذا يسمح بمطابقة نظير طلب POTS الصادر المحدد.

## <span id="page-3-0"></span>تكوين نظائر الطلب الصادرة

هذه هي الطريقة التي يبدو بها نظائر اتصال POTS الصادرة. النتيجة النهائية هي أنه يتم اكتشاف مكالمة قادمة إلى الموجه برقم <sup>x</sup> معين بواسطة الموجه. ثم يقوم بتشغيل ملف تعريف ترجمة، والذي يقوم بعد ذلك بتنفيذ قاعدة ترجمة لبادئة رقم فريد في مقدمة دفق الأرقام. الآن يمكن لهذا الموجه إرسال مكالمات معينة من هواتف IP معينة من منافذ 0DS معينة. يحتوي كل هاتف IP الآن على منفذ 0DS فريد خاص به مرتبط به، ولا يمكن إستخدامه بواسطة أي هاتف IP آخر. هذا بشكل أساسي "يترجم" منفذ 0DS رقمي إلى هاتف IP معين في CallManager Cisco.

#### التكوين

```
dial-peer voice 19 pots
    destination-pattern 19T 
translate-outgoing called 1 
                  port 1/0:1 
     dial-peer voice 29 pots
    destination-pattern 29T 
translate-outgoing called 2 
                  port 1/0:2 
                             !
     dial-peer voice 39 pots
    destination-pattern 39T 
translate-outgoing called 3 
                  port 1/0:3
```
الآن عند إجراء الاستدعاء الصادر، يمكن للموجه إختيار نظير اتصال هاتفي استنادا إلى الرقم المسمى الجديد المترجم الذي يحتوي على بادئة رقم في مقدمة دفق الأرقام الأصلي. إذا لم يتم إجراء هذه الترجمة، فلن تكون هناك طريقة للموجه لتحديد منفذ 0DS محدد لإرسال إستدعاء الصادر. قد يكون السلوك الافتراضي للموجه هو توجيه المكالمات استنادا إلى أمر مجموعة مطاردة محدد.

# <span id="page-3-1"></span>التحقق من الصحة

لا يوجد حاليًا إجراء للتحقق من صحة هذا التكوين.

## <span id="page-3-2"></span>استكشاف الأخطاء وإصلاحها

يوفر هذا القسم معلومات يمكنك استخدامها لاستكشاف أخطاء التكوين وإصلاحها.

<span id="page-3-3"></span>أوامر استكشاف الأخطاء وإصلاحها

يتم دعم بعض أوامر **العرض بواسطة** <u>[أداة مترجم الإخراج \(](https://www.cisco.com/cgi-bin/Support/OutputInterpreter/home.pl)[العملاء المسجلون فقط\)، والتي تتيح لك عرض تحليل](//tools.cisco.com/RPF/register/register.do)</u> [إخراج أمر](//tools.cisco.com/RPF/register/register.do) العرض.

ملاحظة: قبل إصدار أوامر تصحيح الأخطاء، يرجى الاطلاع على [المعلومات المهمة في أوامر تصحيح الأخطاء](//www.cisco.com/en/US/tech/tk801/tk379/technologies_tech_note09186a008017874c.shtml).

- show—8378 number dialplan show أن لديك خطة طلب تتطابق مع رقم معين، في هذه الحالة: .8378
- debug voip ccapi inout— قم بإظهار تقدم مكالمة لمعرفة ما إذا كانت قد حددت منفذ محطة النقد الأجنبي (FXS (الصحيح، إذا كان يطابق ملف تعريف ترجمة.

للحصول على معلومات أكثر تفصيلا حول أستكشاف الأخطاء وإصلاحها، ارجع إلى [أستكشاف أخطاء مكالمة VoIP](//www.cisco.com/en/US/tech/tk1077/technologies_tech_note09186a0080094045.shtml) [وإصلاحها وتصحيح أخطائها](//www.cisco.com/en/US/tech/tk1077/technologies_tech_note09186a0080094045.shtml).

# <span id="page-4-0"></span>معلومات ذات صلة

- <u>[دعم تقنية الصوت](//www.cisco.com/en/US/tech/tk652/tsd_technology_support_category_home.html?referring_site=bodynav)</u>
- [دعم منتجات الاتصالات الصوتية واتصالات IP](//www.cisco.com/en/US/products/sw/voicesw/tsd_products_support_category_home.html?referring_site=bodynav)
- [استكشاف أخطاء خدمة IP الهاتفية من Cisco وإصلاحها](http://www.amazon.com/exec/obidos/tg/detail/-/1587050757/002-9901024-1684829?referring_site=bodynav)
	- [الدعم التقني والمستندات Systems Cisco](//www.cisco.com/cisco/web/support/index.html?referring_site=bodynav)

ةمجرتلا هذه لوح

ةي الآلال تاين تان تان تان ان الماساب دنت الأمانية عام الثانية التالية تم ملابات أولان أعيمته من معت $\cup$  معدد عامل من من ميدة تاريما $\cup$ والم ميدين في عيمرية أن على مي امك ققيقا الأفال المعان المعالم في الأقال في الأفاق التي توكير المالم الما Cisco يلخت .فرتحم مجرتم اهمدقي يتلا ةيفارتحالا ةمجرتلا عم لاحلا وه ىل| اًمئاد عوجرلاب يصوُتو تامجرتلl مذه ققد نع امتيلوئسم Systems ارامستناه انالانهاني إنهاني للسابلة طربة متوقيا.